# **Premium HRM**

Διαχείριση Ανθρώπινου Δυναμικού & Μισθοδοσίας

Ειδικά Θέματα Παραμετροποίησης

**Ψηφιακή Οργάνωση Χρόνου Εργασίας**

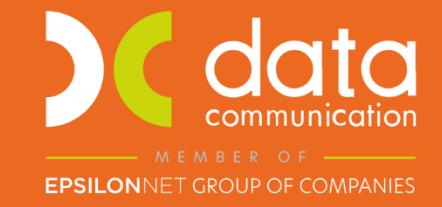

Gold **Microsoft Partner** 

**Nicrosoft** 

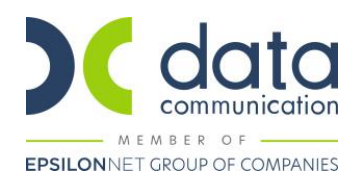

# **Ψηφιακή Οργάνωση Χρόνου Εργασίας**

Πριν την είσοδο σας στην εφαρμογή πατήστε το πλήκτρο «Live Update» ώστε να ενημερώσετε την εφαρμογή με την έκδοση **3.01.38**.

[Υπουργική Απόφαση 49758/2022](https://www.taxheaven.gr/circulars/39631/49758-26-05-2022)

[Νέες Ερωτήσεις –Απαντήσεις για την επιχείρηση/εργοδότη Εργάνη ΙΙ –](https://eservices.yeka.gr/(S(rdjrifooky02e2iow1n4rsti))/Announcements.aspx?id=258) Νέες Διαδικασίες-Β' Φάση- Υπο φάση Ι)

[Οδηγός Εφαρμογής για την Επιχείρηση/Εργοδότη Εργάνη ΙΙ –](https://eservices.yeka.gr/(S(out4kape3ytkmwrdfxcz2z1n))/Announcements.aspx?id=257) Νέες Διαδικασίες [Β' Φάση- Υπο Φάση Ι] Απογραφική [Διαδικασία από 01.11.2022 έως 30.11.2022 Ψηφιακή Οργάνωσης Χρόνου Εργασίας από 01.12.2022 \(ΥΠΟΧΡΕΩΤΙΚΗ\)](https://eservices.yeka.gr/(S(out4kape3ytkmwrdfxcz2z1n))/Announcements.aspx?id=257)

[Διευκρινίσεις ψηφιακής οργάνωσης χρόνου εργασίας](https://eservices.yeka.gr/(S(xfyx4eonyqqpypfrjimoh1v5))/Announcements.aspx?id=232) του ΠΣ ΕΡΓΑΝΗ

[Εγχειρίδιο Χρήσης του ΠΣ Εργάνη για την επιχείρηση/εργοδότη Εργάνη ΙΙ](https://eservices.yeka.gr/(S(2neqikj3mecdrzdjnd0nqnj1))/Announcements.aspx?id=227) - Οργάνωση Χρόνου Εργασίας & Ψηφιακή Κάρτα Εργασίας

Σύμφωνα με την Υπουργική Απόφαση 49758/2022, **όλες οι επιχειρήσεις της Χώρας υποχρεούνται** να διαθέτουν και να λειτουργούν ηλεκτρονικό σύστημα μέτρησης του χρόνου εργασίας των εργαζομένων τους με σύμβαση ή σχέση εξαρτημένης εργασίας, **άμεσα συνδεδεμένο και διαλειτουργικό**, σε πραγματικό χρόνο, με το ΠΣ ΕΡΓΑΝΗ ΙΙ. Η μέτρηση του χρόνου εργασίας πραγματοποιείται με τη χρήση ψηφιακής κάρτας εργασίας.

Κατά την πρώτη φάση εφαρμογής του συστήματος της ψηφιακής κάρτας εργασίας, η οποία άρχεται την **1η Ιουλίου 2022**, εντάσσονται υποχρεωτικά στο εν λόγω σύστημα, μόνον οι επιχειρήσεις που ανήκουν στον κλάδο των Σούπερ Μάρκετ και απασχολούν συνολικά περισσότερους από 250 εργαζόμενους, καθώς και το σύνολο των Τραπεζών της Χώρας.

Οι επιχειρήσεις που εντάσσονται στην «Κάρτα Εργασίας» έχουν την ένδειξη **ΝΑΙ** στο πεδίο «**Κάρτα Εργασίας**» μέσα στο ΠΣ ΕΡΓΑΝΗ στη διαδρομή **Μητρώα/Στοιχεία Εργοδότη**.

Οι εν λόγω επιχειρήσεις υποχρεούνται, από την 1.7.2022 να διαθέτουν και να ενεργοποιούν αντιστοίχως, σύστημα ψηφιακής κάρτας εργασίας για το σύνολο των εργαζομένων τους **με σύμβαση ή σχέση εξαρτημένης εργασίας**, που απασχολούνται με **φυσική παρουσία στο χώρο παροχής εργασίας της επιχείρησης**, περιλαμβανομένων και των εργαζομένων που απασχολούνται στις ανωτέρω επιχειρήσεις μέσω δανεισμού.

Τα Σούπερ Μάρκετ που απασχολούν συνολικά περισσότερους από 250 εργαζόμενους, καθώς και το σύνολο των Τραπεζών της Χώρας οφείλουν να προβούν στην **απογραφική διαδικασία της ψηφιακής οργάνωσης του χρόνου εργασίας** στο ΠΣ ΕΡΓΑΝΗ ΙΙ για το σύνολο των εργαζομένων τους με σύμβαση ή σχέση εξαρτημένης εργασίας, οι οποίοι απασχολούνται στην επιχείρηση, συμπεριλαμβανομένου του δανειζόμενου προσωπικού. Η απογραφική διαδικασία της ψηφιακής οργάνωσης του χρόνου εργασίας για τις εν λόγω επιχειρήσεις άρχεται **την 1η Ιουνίου 2022 και πρέπει να έχει ολοκληρωθεί έως και την 1η Οκτωβρίου 2022**.

**Οι λοιπές επιχειρήσεις της Χώρας**, εκτός των Σούπερ Μάρκετ που απασχολούν συνολικά περισσότερους από 250 εργαζόμενους και του συνόλου των Τραπεζών της Χώρας, οφείλουν να προβούν στην απογραφική διαδικασία της ψηφιακής οργάνωσης του χρόνου εργασίας στο ΠΣ ΕΡΓΑΝΗ ΙΙ, για το σύνολο των εργαζομένων τους με σύμβαση ή σχέση εξαρτημένης εργασίας, οι οποίοι απασχολούνται στην επιχείρηση εντός του χρονικού διαστήματος **από 1η Νοεμβρίου 2022 έως και 30ή Νοεμβρίου 2022**, συμπεριλαμβανομένου του δανειζόμενου προσωπικού.

# **Νέα έντυπα προς υποβολή στο ΠΣ ΕΡΓΑΝΗ ΙΙ**

Δημιουργήθηκαν 5 νέες υποχρεώσεις υποβολής εντύπων στο ΠΣ ΕΡΓΑΝΗ ΙΙ:

- 1. Δήλωση Μεταβολής Στοιχείων Εργασιακής Σχέσης Οργάνωση Χρόνου Εργασίας
- 2. Οργάνωση Χρόνου Εργασίας Σταθερό Εβδομαδιαίο
- 3. Οργάνωση Χρόνου Εργασίας Μεταβαλλόμενο/Τροποποιούμενο ανά Ημέρα
- 4. Οργάνωση Χρόνου Εργασίας Άδειες (θα ακολουθήσουν νεότερες οδηγίες καθώς δεν είναι διαθέσιμο έντυπο στο ΠΣ ΕΡΓΑΝΗ)
- 5. Δήλωση έναρξης/λήξης εργασίας εργαζομένων (θα ακολουθήσουν νεότερες οδηγίες καθώς αφορά την ψηφιακή κάρτα)

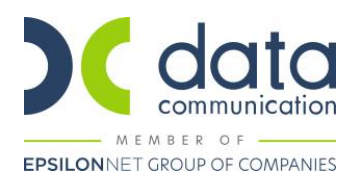

# **Α. Δήλωση Μεταβολής Στοιχείων Εργασιακής Σχέσης - Οργάνωση Χρόνου Εργασίας**

Η **«Δήλωση Μεταβολής Στοιχείων Εργασιακής Σχέσης» ή «Απογραφική Διαδικασία»** περιλαμβάνει τα στοιχεία που αφορούν την οργάνωση χρόνου εργασίας: Συμβατικές εβδομαδιαίες ώρες πλήρους απασχόλησης, Σύστημα Απασχόλησης (5ήμερη/6ήμερη), Στοιχεία Διαλείμματος, Συμμετοχή στην Κάρτα Εργασίας, Δυνατότητα Ευέλικτης Προσέλευσης καθώς και την Ημερομηνία εφαρμογής του ψηφιακού ωραρίου.

Πιο αναλυτικά, οι εργοδότες δηλώνουν ανά εργαζόμενο:

- ΑΦΜ, Παράρτημα Εργοδότη
- Ημ/νία Αναφοράς, συμπληρώνεται με την ημερομηνία έναρξης της εφαρμογής του ψηφιακού ωραρίου ή με την ημερομηνία μεταβολής στοιχείων της Απογραφικής Δήλωσης
- Ονοματεπώνυμο, ΑΦΜ εργαζόμενου
- Συμβατικό εβδομαδιαίο ωράριο Πλήρους, Μειωμένης ή Εκ Περιτροπής Απασχόλησης με προσδιορισμό της προέλευσής του (συμπληρώνεται ο εβδομαδιαίος χρόνος πλήρους απασχόλησης που καθορίζεται βάσει ΣΣΕ/Διαιτητικής Απόφασης). Σε περίπτωση μερικής απασχόλησης αναφέρονται οι ώρες του συγκρίσιμου εργαζόμενου.
- Εβδομαδιαία απασχόληση (π.χ. 5ήμερη/6ήμερη). Σε περίπτωση μερικής μη καθημερινής εργασίας αναφέρονται οι μέρες του συγκρίσιμου εργαζόμενου.
- Διάλειμμα (διάρκεια σε λεπτά και εάν είναι εντός ή εκτός ωραρίου)
- Ευέλικτη Προσέλευση, στην παρούσα φάση δεν συμπληρώνεται. Συμπληρώνεται μόνο στους εργαζόμενους που έχουν στο πεδίο Κάρτα Εργασίας ΝΑΙ και μέχρι 120 λεπτά.

# **Πότε υποβάλλεται:**

- 1. Για τους εργοδότες της 1ης φάσης εφαρμογής της κάρτας εργασίας (τράπεζες σούπερ μάρκετ άνω 250 εργαζόμενων), η διαδικασία απογραφής θα πρέπει να έχει ολοκληρωθεί **μέχρι 01/10/2022.**
- 2. Για τους λοιπούς εργοδότες, η διαδικασία απογραφής θα πρέπει να έχει ολοκληρωθεί **μέχρι 30/11/2022**.
- 3. Σε περιπτώσεις μεταβολών στοιχείων της δήλωσης, τα στοιχεία υποβάλλονται πριν την εφαρμογή της μεταβολής και σε κάθε περίπτωση πριν την ανάληψη υπηρεσίας από τον εργαζόμενο που αφορούν.
- 4. Σε κάθε νέα πρόσληψη τα στοιχεία της δήλωσης μπορούν να συμπληρώνονται στο έντυπο **Ε3 – Αναγγελία Πρόσληψης.**

# **Νέα πεδία στη Διαχείριση Εργαζομένων**

Τα πεδία του εντύπου της απογραφής έχουν προστεθεί στη Διαχείριση Εργαζομένων, υποσέλιδο **«Προσωπ./Σελ.2»** τα οποία θα πρέπει να συμπληρωθούν για την υποβολή του εντύπου.

• **Ψηφιακή Οργ/ση Χρόνου Εργασίας**, συμπληρώνεται με ΝΑΙ, για τους εργαζόμενους που συμμετέχουν στο ψηφιακό ωράριο.

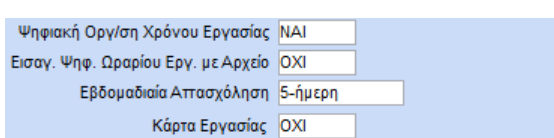

- **Εισαγ. Ψηφ. Ωραρίου Εργ. με Αρχείο** συμπληρώνεται με ΝΑΙ για τις περιπτώσεις που το πρόγραμμα εργασίας θα υποβάλλεται μέσω αρχείου excel σύμφωνα με τις προδιαγραφές του ΠΣ ΕΡΓΑΝΗ. Σε διαφορετική περίπτωση συμπληρώνεται με ΟΧΙ.
- **Εβδομαδιαία Απασχόληση** συμπληρώνεται (π.χ. 5ήμερη/6ήμερη). Σε περίπτωση μερικής μη καθημερινής εργασίας αναφέρονται οι μέρες του συγκρίσιμου εργαζόμενου.
- **Κάρτας Εργασίας,** στην παρούσα φάση συμπληρώνεται με ΟΧΙ. Αν η επιχείρηση εντάσσεται στην «Κάρτα Εργασίας» (έχει την ένδειξη ΝΑΙ στο πεδίο «Κάρτα Εργασίας» μέσα στο ΠΣ ΕΡΓΑΝΗ στη διαδρομή Μητρώα/Στοιχεία Εργοδότη) τότε συμπληρώνεται με ΝΑΙ.

**Σημείωση:** Επειδή τα παραπάνω πεδία εμφανίζονται στο έντυπο Ε3 Αναγγελία Πρόσληψης, θα πρέπει να έχουν την τιμή ΟΧΙ για προσλήψεις που γίνονται πριν σταλεί το έντυπο της απογραφής. **Από την απογραφή και μετά** οι προσλήψεις θα έχουν στο πεδίο «Ψηφιακή Οργ/ση Χρόνου Εργασίας» την τιμή ΝΑΙ.

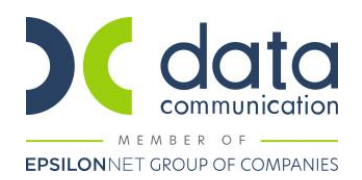

Από το κουμπί **«Έντυπα»** που βρίσκεται στη Διαχείριση Εργαζομένων, επιλέγετε τη **«Δήλωση Μεταβολής Στοιχείων Εργασιακής Σχέσης»**, η οποία εμφανίζει τις τιμές που ήδη έχετε καταχωρήσει στον εργαζόμενο και συμπληρώνετε ή τροποποιείτε τα πεδία που απαιτούνται.

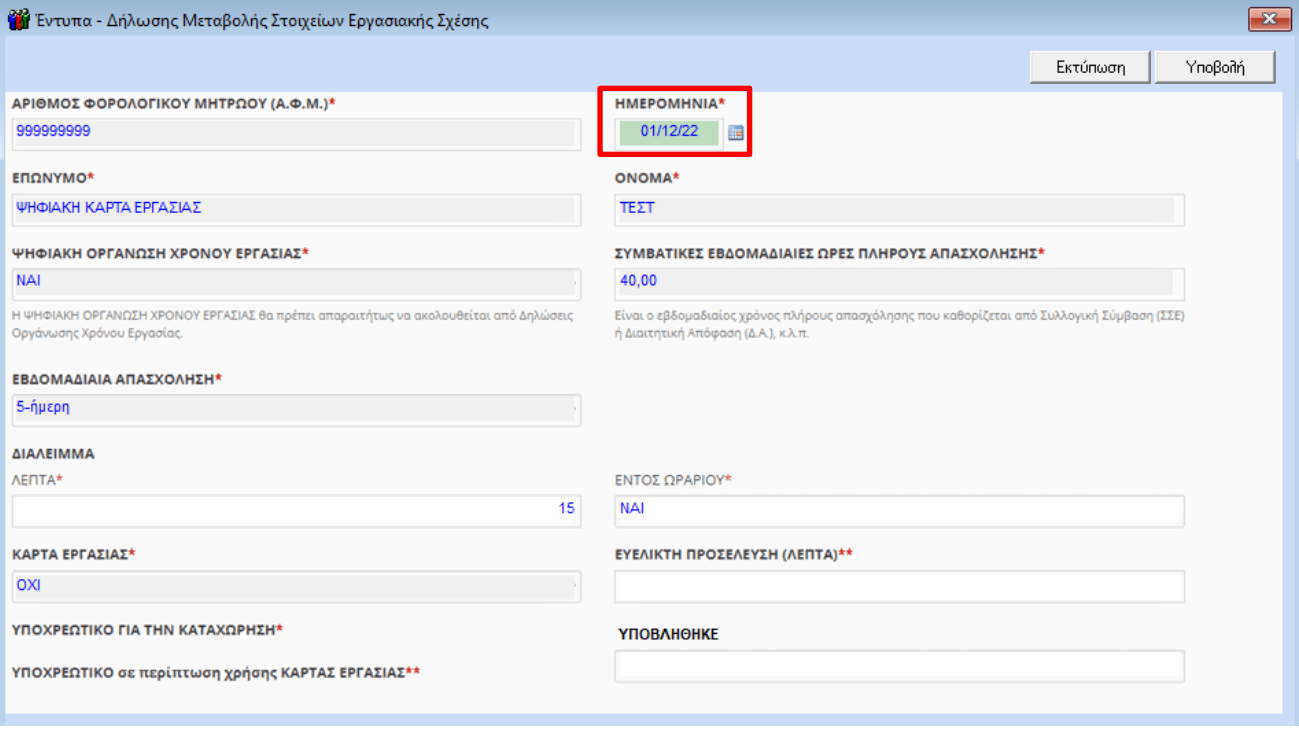

**Σημαντικό: Ο εργοδότης μέχρι την Ημερομηνία εφαρμογής του ψηφιακού ωραρίου και πριν την ανάληψη υπηρεσίας από τον εργαζόμενο υποχρεούται να έχει αποστείλει στο ΕΡΓΑΝΗ το σχετικό ψηφιακό ωράριο εργασίας.** Π.χ. έστω ότι υποβλήθηκε το έντυπο της Δήλωσης Μεταβολής Στοιχείων Εργασιακής Σχέσης 15 Νοεμβρίου (15/11) με Ημερομηνία εφαρμογής του ψηφιακού ωραρίου 1 Δεκεμβρίου (1/12), ο εργοδότης θα πρέπει να αποστείλει έως 30 Νοεμβρίου (30/11) το ψηφιακό ωράριο που θα ισχύει από 1 Δεκεμβρίου (1/12).

Μετά την ένταξη του εργαζόμενου στην Ψηφιακή Οργάνωση Χρόνου Εργασίας, δεν θα χρησιμοποιείται πλέον η διαδικασία υποβολής Ε4 – Συμπληρωματικός Ωραρίου ούτε θα επιτρέπεται να συμπληρωθεί ωράριο για τον εργαζόμενο με άλλον Πίνακα Προσωπικού Ε4.

Από το μενού **«Εργαζόμενοι/Εκτυπώσεις/Πληροφοριακές/Κατάσταση Εργαζομένων»** έχει προστεθεί η φόρμα εκτύπωσης «Κατάσταση Ελέγχου Απογραφής-Ψηφιακή κάρτα» για έλεγχο των στοιχείων που έχει καταχωρήσει.

Από το μενού **«Εργαζόμενοι/Βοηθητικές Εργασίες/Μαζική Αλλαγή Στοιχείων Εργαζομένων»** έχουν προστεθεί τα παραπάνω πεδία για μαζική καταχώρηση ή αλλαγή σε επιλεγμένους εργαζόμενους.

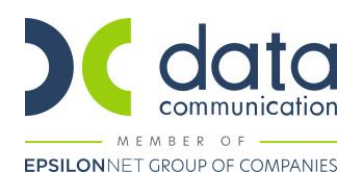

# **Υποβολή Εντύπου «ΔΗΛΩΣΗ ΜΕΤΑΒΟΛΗΣ ΣΤΟΙΧΕΙΩΝ ΕΡΓΑΣΙΑΚΗΣ ΣΧΕΣΗΣ – ΟΡΓΑΝΩΣΗ ΧΡΟΝΟΥ ΕΡΓΑΣΙΑΣ»**

Η εκτύπωση του εντύπου γίνεται από το μενού **«Έντυπα-Βεβαιώσεις/Έντυπα ΕΡΓΑΝΗ ΙΙ/Εκτυπώσεις/Δήλωση Μεταβολής Εργασιακής Σχέσης»**.

Η αποστολή των στοιχείων λίγων εργαζομένων γίνεται ανά υποκατάστημα από το μενού **«Έντυπα-Βεβαιώσεις/Έντυπα ΕΡΓΑΝΗ ΙΙ/Υποβολή μέσω Internet/Δήλωση Μεταβολής Εργασιακής Σχέσης»**. Επιλέγετε στο «Είδος Δήλωσης» **«Δήλωση Μεταβολής Στοιχείων Εργασιακής Σχέσης - Οργάνωση Χρόνου Εργασίας»**, καταχωρείτε στην Ημ/νία Ισχύος την ημερομηνία που έχετε συμπληρώσει στη δήλωση μεταβολής, επιλέγετε υποκατάστημα αν υπάρχει, την εταιρεία και το κουμπί «Υποβολή» ή «Προβολή» σε περίπτωση που επιθυμείτε να δείτε το υποβληθέν έντυπο. Η ολοκλήρωση της υποβολής γίνεται μέσα στο ΠΣ ΕΡΓΑΝΗ.

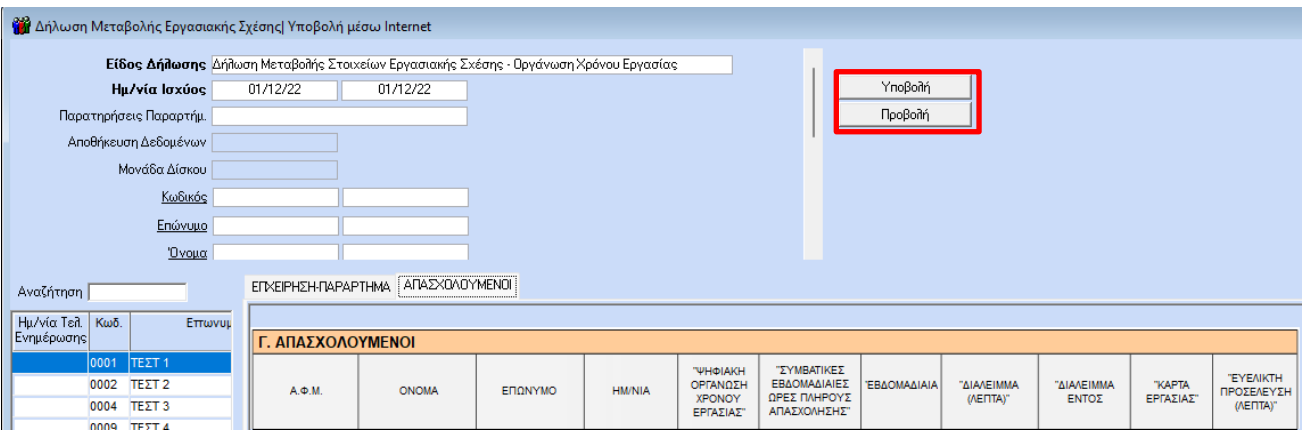

Η αποστολή των στοιχείων πολλών εργαζομένων γίνεται ανά υποκατάστημα από το μενού **«Έντυπα-Βεβαιώσεις/Έντυπα ΕΡΓΑΝΗ ΙΙ/Υποβολή μέσω Internet/Ομαδικές Υποβολές»**. Η συγκεκριμένη υποβολή είναι πιο γρήγορη γιατί γίνεται με αρχείο xml. Επιλέγετε στο «Είδος Κατάστασης» τη **«Δήλωση Μεταβολής Στοιχείων Εργασιακής Σχέσης - Οργάνωση Χρόνου Εργασίας»**, καταχωρείτε στην Ημ/νία αναφοράς την ημερομηνία που έχετε συμπληρώσει στη δήλωση μεταβολής, επιλέγετε υποκατάστημα αν υπάρχει, την εταιρεία και το κουμπί «Υποβολή» ή «Προβολή» σε περίπτωση που επιθυμείτε να δείτε το υποβληθέν έντυπο.

Εάν επιλέξετε το πεδίο «ΥΠΟΒΟΛΗ ΜΕΤΑ ΤΗΝ ΚΑΤΑΧΩΡΗΣΗ» και κατόπιν το «Αποστολή» **οι εγγραφές δεν αποθηκεύονται προσωρινά στο ΠΣ ΕΡΓΑΝΗ αλλά υποβάλλονται οριστικά χωρίς τη δυνατότητα περαιτέρω ελέγχου**. Εάν δεν επιλέξετε το πεδίο «ΥΠΟΒΟΛΗ ΜΕΤΑ ΤΗΝ ΚΑΤΑΧΩΡΗΣΗ» η ολοκλήρωση της υποβολής θα πρέπει να γίνει μέσα στο ΠΣ ΕΡΓΑΝΗ πατώντας το κουμπί «Προβολή».

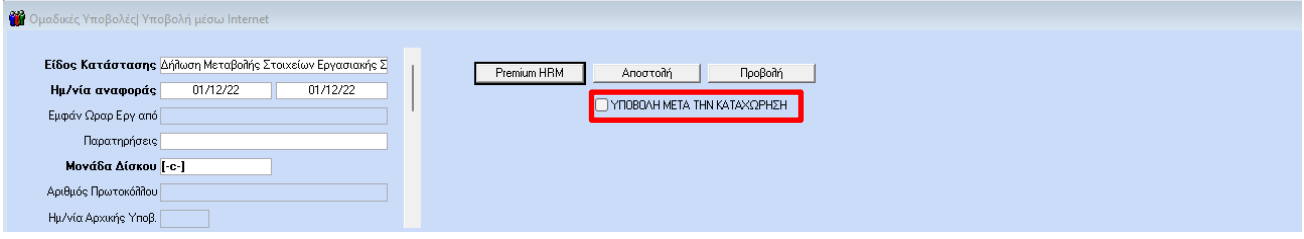

# **Υποβολή Εντύπου σε περίπτωση τροποποιήσεων**

Σε περίπτωση τροποποιήσεων στοιχείων της δήλωσης της **«Απογραφής»** τότε ο χρήστης θα πρέπει να αλλάξει τα πεδία, να ορίσει τη νέα «Ημερομηνία» στο έντυπο «Δήλωση Μεταβολής Στοιχείων Εργασιακής Σχέσης» και να υποβάλλει το έντυπο.

**Σημαντικό!** Η «Απογραφική Δήλωση» δεν υποβάλλεται, αν η «Ημερομηνία Αναφοράς» είναι μικρότερη από την τρέχουσα ημερομηνία.

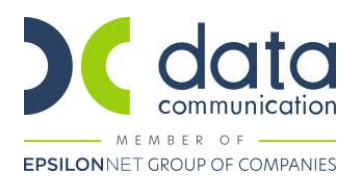

# **Β. Ψηφιακή Οργάνωση Χρόνου Εργασίας**

Η **«Οργάνωση Χρόνου Εργασίας»** αφορά στις ακόλουθες δηλώσεις ωραρίου από επιχειρήσεις που απασχολούν εργαζομένους μισθωτής εξαρτημένης εργασίας:

- 1. Εργαζόμενοι με **Σταθερό Εβδομαδιαίο Ωράριο Απασχόλησης**. Το Σταθερό Εβδομαδιαίο Ωράριο χρησιμοποιείται για όλες τις σχέσεις μισθωτής εξαρτημένης εργασίας με εβδομαδιαίο πρόγραμμα που παραμένει σταθερό. Σε αυτήν την περίπτωση, η δήλωση ωραρίου απασχόλησης μπορεί να υποβληθεί χωρίς «Ημερομηνία Έως» και το δηλωμένο ωράριο θα ισχύει στο διηνεκές και θα εμφανίζεται αυτόματα στην Τρέχουσα Κατάσταση Ψηφιακής Οργάνωσης Χρόνου Εργασίας μέχρι το τέλος του εκάστοτε επόμενου μήνα. Στην εφαρμογή το διαχειριζόμαστε μέσα από τα Ωράρια Εργασίας. Απαραίτητη προϋπόθεση είναι να είναι χαρακτηρισμένες και οι 7 ημέρες της εβδομάδας όπως αναλύεται παρακάτω.
- 2. Εργαζόμενοι με **Μεταβαλλόμενο/Τροποποιούμενο ανά ημέρα Ωράριο Απασχόλησης**. Το Μεταβαλλόμενο/Τροποποιούμενο ωράριο (ανά ημέρα) χρησιμοποιείται για τις σχέσεις μισθωτής εξαρτημένης εργασίας που δεν μπορούν να αποτυπωθούν με το Σταθερό Εβδομαδιαίο, όπως η εργασία με βάρδιες. Επίσης, η διαδικασία αυτή δύναται να χρησιμοποιείται για τη δήλωση τυχόν μεταβολής στον προγραμματισμό ημέρας και κάθε έκτακτης τροποποίησης για συγκεκριμένο διάστημα (ημέρα, εβδομάδα ή άλλο). Σε κάθε περίπτωση, ισχύει η πιο πρόσφατη δήλωση ωραρίου για την κάθε ημέρα εφαρμογής. Στην εφαρμογή το διαχειριζόμαστε μέσα από τις Βάρδιες. Σε αυτήν την περίπτωση επιτρέπεται στο διάστημα αναφοράς να υπάρχουν κενές ημέρες.

#### **Πότε υποβάλλονται:**

1. Τα στοιχεία του ωραρίου υποβάλλονται σε κάθε περίπτωση πριν την ανάληψη υπηρεσίας από τους εργαζομένους που αφορούν.

# **1. Σταθερό Εβδομαδιαίο Ωράριο Απασχόλησης**

#### **Νέα Πεδία στο Ωράριο Εργασίας του Εργαζόμενου**

Μέσα στο ωράριο εργασίας έχουν προστεθεί τα πεδία:

**Λεπτά Ελαστικότητας** συμπληρώνεται σε Λεπτά, και μόνο σε περίπτωση που ο εργαζόμενος συμμετέχει στη «Κάρτα Εργασίας». Η ευέλικτη προσέλευση μπορεί να είναι μέχρι 120 λεπτά. Για παράδειγμα εργαζόμενος που έχει ωράριο 09:00- 17:00 και ευέλικτη προσέλευση 60 λεπτά σημαίνει ότι ο εργαζόμενος μπορεί να ξεκινήσει να εργάζεται εντός του διαστήματος 09:00-10:00 και να αποχωρήσει όταν συμπληρωθεί το οκτάωρο από 17:00-18:00.

**Διάλειμμα Εντός Ωραρίου** συμπληρώνεται με ΝΑΙ όταν το διάλειμμα περιέχεται μέσα στον χρόνο εργασίας και δεν παρατείνει το ωράριο.

**Διάρκεια Διαλείμματος (σε Λεπτά),** συμπληρώνεται με τη διάρκεια του διαλείμματος σε λεπτά π.χ. 20. Η μέγιστη τιμή που δέχεται το ΠΣ ΕΡΓΑΝΗ είναι 180 λεπτά.

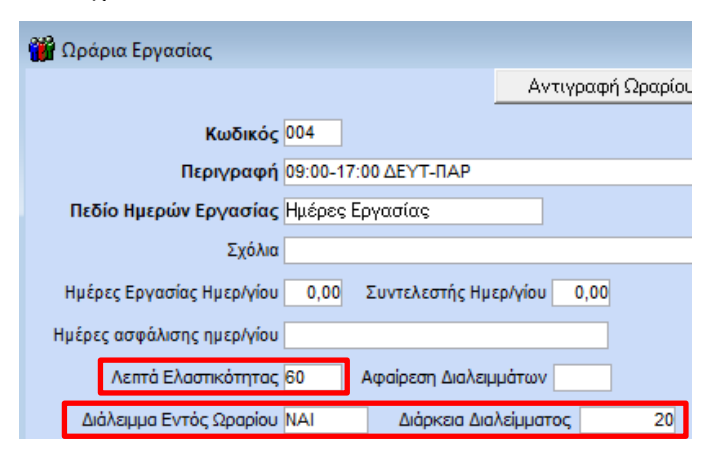

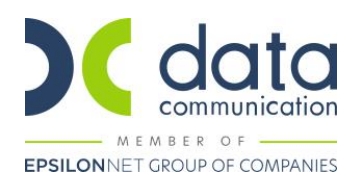

# **Ψηφιοποίηση Ωραρίων Εργασίας**

Από το μενού **«Εργαζόμενοι/Βοηθητικές Εργασίες/Ψηφιοποίηση Ωραρίων Εργασίας»** μπορείτε να ψηφιοποιήσετε μαζικά τα ωράρια που υπάρχουν στην εφαρμογή. Τα ωράρια είναι κοινά για όλες τις εταιρείες συνεπώς οι αλλαγές θα επηρεάσουν όλους τους συνδεδεμένους εργαζόμενους με το κάθε ωράριο σε οποιαδήποτε εταιρεία.

#### **Βήμα 1<sup>ο</sup> – Εύρεση Ενεργών Ωραρίων**

Επιλέγοντας «Εμφάνιση», εμφανίζονται όλα τα ωράρια που υπάρχουν στην εφαρμογή.

Επιλέγοντας στο πεδίο **«Ενημέρωση Πεδίου ''Ενεργό''»** την τιμή «ΝAI» και κατόπιν «Ενημέρωση», η εφαρμογή θα εντοπίσει όλα τα ενεργά ωράρια και θα τα χαρακτηρίσει ως ενεργά. **Ενεργά ωράρια είναι τα ισχύοντα ωράρια των ενεργών εργαζομένων από την ημερομηνία που εκτελείται η διαδικασία και μετά.**

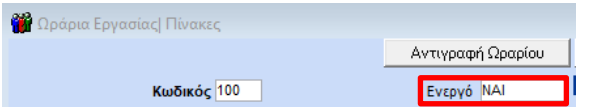

Η διάρκεια της διαδικασίας εξαρτάται από το πλήθος των ωραρίων. Εάν τα ωράρια είναι πάρα πολλά, προτείνεται η διαδικασία να γίνει σε χρόνο που δεν θα χρειαστείτε την εφαρμογή, διότι μπορεί να διαρκέσει αρκετή ώρα.

#### **Βήμα 2ο – Ψηφιοποίηση ωραρίων**

Επιλέγοντας στο πεδίο «Ενεργά» την τιμή ΝΑΙ και «Εμφάνιση» εμφανίζονται όλα τα ενεργά ωράρια.

Στη συνέχεια επιλέγοντας στο πεδίο **«Εισαγωγή Τύπου Εργασίας Ανάπαυση ή Μη Εργασία για ημέρες που δεν έχουν εισαχθεί»** την τιμή ΝΑΙ και κατόπιν «Ενημέρωση», η εφαρμογή θα προσθέσει τις ημέρες της εβδομάδας που λείπουν στα επιλεγμένα ωράρια και θα ενημερώσει με τιμές τη στήλη «Ανάλυση Τύπου Εργασίας».

Στα ωράρια πενθήμερης ή εξαήμερης εργασίας η διαδικασία θα ενημερώσει στις ήδη καταχωρημένες ημέρες, με συμπληρωμένες τις ώρες εργασίας από-έως, τη στήλη «Ανάλυση Τύπου Εργασίας» με την τιμή «ΕΡΓΑΣΙΑ» και θα προσθέσει τις ημέρες της εβδομάδας που λείπουν ενημερώνοντας τη στήλη «Ανάλυση Τύπου Εργασίας» με την τιμή «ΑΝΑΠΑΥΣΗ/ΡΕΠΟ».

Στα ωράρια διαλείπουσας ή εκ περιτροπής εργασίας η διαδικασία θα ενημερώσει στις ήδη καταχωρημένες ημέρες, με συμπληρωμένες τις ώρες εργασίας από-έως, τη στήλη «Ανάλυση Τύπου Εργασίας» με την τιμή «ΕΡΓΑΣΙΑ» και θα προσθέσει τις ημέρες της εβδομάδας που λείπουν ενημερώνοντας τη στήλη «Ανάλυση Τύπου Εργασίας» με την τιμή <u>«ΜΗ</u> ΕΡΓΑΣΙΑ».

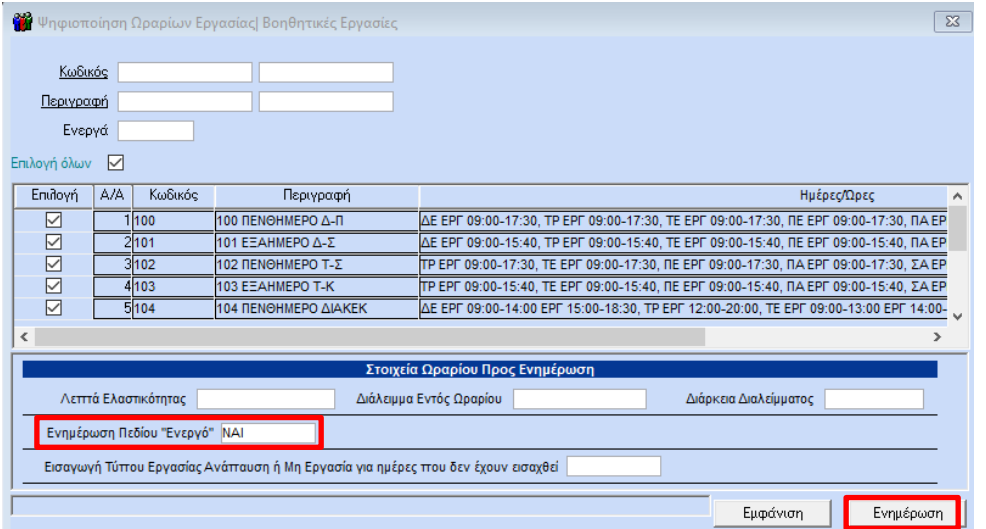

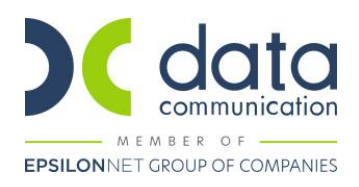

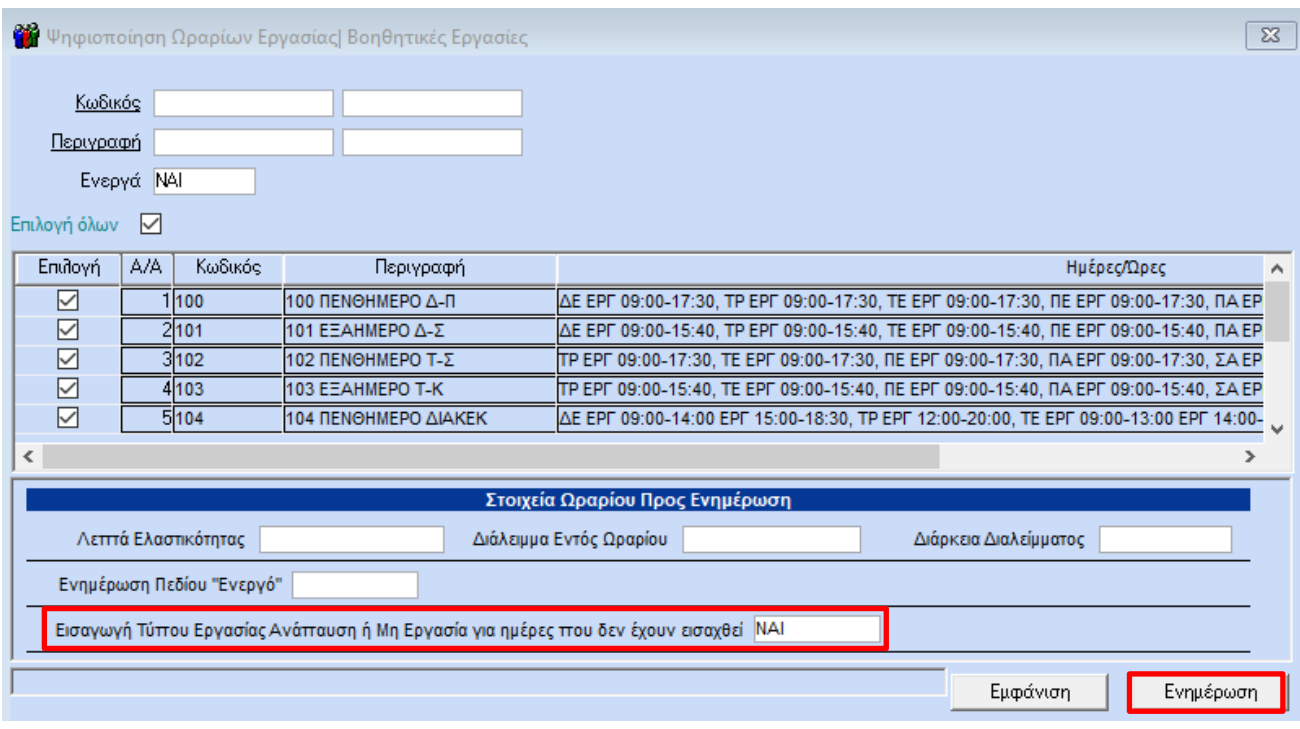

Η παραπάνω διαδικασία δεν καλύπτει ωράρια που αφορούν τηλεργασία. Για την τηλεργασία θα πρέπει να δημιουργηθούν νέα ωράρια με «Ανάλυση Τύπου Εργασίας» «ΤΗΛΕΡΓΑΣΙΑ» και να προστεθούν στους εργαζόμενους.

# **Οδηγίες δημιουργίας νέων ωραρίων:**

- Το ωράριο θα πρέπει **ΥΠΟΧΡΕΩΤΙΚΑ** να περιλαμβάνει όλες τις ημέρες της εβδομάδας, από Δευτέρα έως Κυριακή, με μία από τις παρακάτω επιλογές στο πεδίο «Ανάλυση Τύπου Εργασίας (1)»:
	- o **ΕΡΓΑΣΙΑ**, συμπληρώνετε υποχρεωτικά «Εργ. Από Εργ. Έως». Σε περίπτωση διακεκομμένου ωραρίου μπορείτε να συμπληρώσετε το «Ανάλυση Τύπου Εργασίας (2)» και «Ανάλυση Τύπου Εργασίας (3)».
	- o **ΤΗΛΕΡΓΑΣΙΑ**, συμπληρώνετε υποχρεωτικά «Εργ. Από Εργ. Έως». Σε περίπτωση διακεκομμένου ωραρίου ή μη συνεχόμενης τηλεργασίας μπορείτε να συμπληρώσετε το «Ανάλυση Τύπου Εργασίας (2)» και «Ανάλυση Τύπου Εργασίας (3)».
	- o **ΑΝΑΠΑΥΣΗ/ΡΕΠΟ**, δεν συμπληρώνετε «Εργ. Από Εργ. Έως».
	- o **ΜΗ ΕΡΓΑΣΙΑ**, δεν συμπληρώνετε «Εργ. Από Εργ. Έως». Η τιμή «Μη Εργασία» χρησιμοποιείται για τα ωράρια μερικής μη καθημερινής ή εκ περιτροπής εργασίας.
- Συμπληρώνετε τα πεδία «Λεπτά Ελαστικότητας», «Διάλειμμα Εντός Ωραρίου», «Διάρκεια Διαλείμματος».

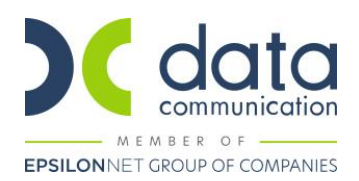

#### **Υποβολή Εντύπου «Ψηφιακή Οργάνωση Χρόνου - Σταθερό Εβδομαδιαίο»**

Η εκτύπωση του εντύπου γίνεται από το μενού **«Έντυπα-Βεβαιώσεις/Έντυπα ΕΡΓΑΝΗ ΙΙ/Εκτυπώσεις/Ψηφ. Οργάν. Χρόνου Εργασίας-Σταθερό/Μετ.»**.

Η αποστολή των στοιχείων ωραρίων εργαζομένων που έχουν σταθερό εβδομαδιαίο ωράριο γίνεται ανά υποκατάστημα από το μενού **«Έντυπα-Βεβαιώσεις/Έντυπα ΕΡΓΑΝΗ ΙΙ/Υποβολή μέσω Internet/Ομαδικές Υποβολές»**.

Επιλέγετε στο Είδος Κατάστασης **«Ψηφιακή Οργάνωση Χρόνου - Σταθερό Εβδομαδιαίο»**, καταχωρείτε την Ημ/νία αναφοράς (υποχρεωτική είναι μόνο η Ημ/νία από, μπορεί να υποβληθεί χωρίς Ημ/νία έως), στο πεδίο «Εμφάν Ωραρ Εργ από» την τιμή **«Ωράρια Εργασίας»**, επιλέγετε υποκατάστημα αν υπάρχει, την εταιρεία και «Αποστολή».

Εάν επιλέξετε το πεδίο «ΥΠΟΒΟΛΗ ΜΕΤΑ ΤΗΝ ΚΑΤΑΧΩΡΗΣΗ» και κατόπιν «Αποστολή» **οι εγγραφές δεν αποθηκεύονται προσωρινά στο ΠΣ ΕΡΓΑΝΗ αλλά υποβάλλονται οριστικά χωρίς τη δυνατότητα περαιτέρω ελέγχου**. Εάν δεν επιλέξετε το πεδίο «ΥΠΟΒΟΛΗ ΜΕΤΑ ΤΗΝ ΚΑΤΑΧΩΡΗΣΗ» η ολοκλήρωση της υποβολής θα πρέπει να γίνει μέσα στο ΠΣ ΕΡΓΑΝΗ πατώντας το κουμπί «Προβολή».

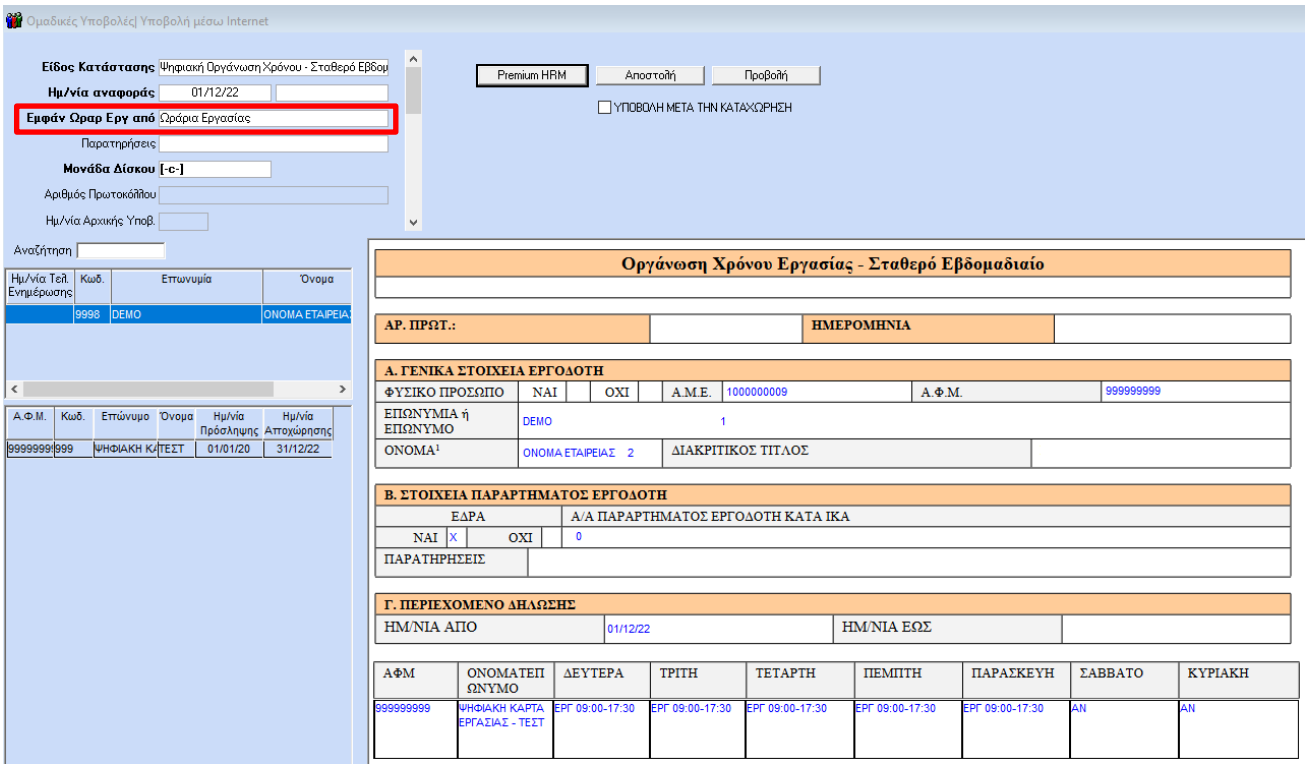

# **Διαχείριση μόνιμων τροποποιήσεων του σταθερού εβδομαδιαίου ωραρίου**

Σε περίπτωση μόνιμης τροποποίησης του σταθερού εβδομαδιαίου ωραρίου, θα πρέπει στη Διαχείριση Εργαζομένων στην υποσελίδα **«Εργασιακά»** να καταχωρήσετε «Ημ/νία Έως» στο υπάρχον ωράριο και σε νέα σειρά το νέο ωράριο και την «Ημ/νία Από».

Στη συνέχεια υποβάλλετε το έντυπο με την ίδια διαδικασία συμπληρώνοντας στην Ημ/νία αναφοράς την ημερομηνία έναρξης του νέου ωραρίου.

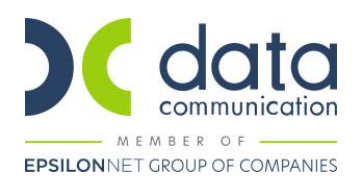

#### **Διαχείριση έκτακτων τροποποιήσεων του σταθερού εβδομαδιαίου ωραρίου**

Η διαχείριση των έκτακτων τροποποιήσεων σταθερών εβδομαδιαίων ωραρίων γίνεται από το **Βιβλίο Υπερωριών – Τροποποίηση ωραρίου** (Έντυπα – Βεβαιώσεις/Λοιπά Έντυπα & Βεβαιώσεις/Καταχώριση Στοιχείων).

Η υποβολή των στοιχείων ωραρίων εργαζομένων που έχουν έκτακτες μεταβολές σταθερών εβδομαδιαίων ωραρίων γίνεται ανά υποκατάστημα από το μενού **«Έντυπα-Βεβαιώσεις/Έντυπα ΕΡΓΑΝΗ ΙΙ/Υποβολή μέσω Internet/Ομαδικές Υποβολές»**.

Επιλέγετε στο Είδος Κατάστασης **«Ψηφιακή Οργάνωση Χρόνου - Μεταβαλλόμενο/Τροποποιούμενο ανά Ημέρα»**, καταχωρείτε την Ημ/νία αναφοράς από - έως, στο πεδίο «Εμφάν Ωραρ Εργ από» την τιμή **«Ειδικό Βιβλίο Τροπ/σης Ωραρίου»**, επιλέγετε υποκατάστημα αν υπάρχει, την εταιρεία και «Αποστολή».

Εάν επιλέξετε το πεδίο «ΥΠΟΒΟΛΗ ΜΕΤΑ ΤΗΝ ΚΑΤΑΧΩΡΗΣΗ» και κατόπιν «Αποστολή» **οι εγγραφές δεν αποθηκεύονται προσωρινά στο ΠΣ ΕΡΓΑΝΗ αλλά υποβάλλονται οριστικά χωρίς τη δυνατότητα περαιτέρω ελέγχου**. Εάν δεν επιλέξετε το πεδίο «ΥΠΟΒΟΛΗ ΜΕΤΑ ΤΗΝ ΚΑΤΑΧΩΡΗΣΗ» η ολοκλήρωση της υποβολής θα πρέπει να γίνει μέσα στο ΠΣ ΕΡΓΑΝΗ πατώντας το κουμπί «Προβολή».

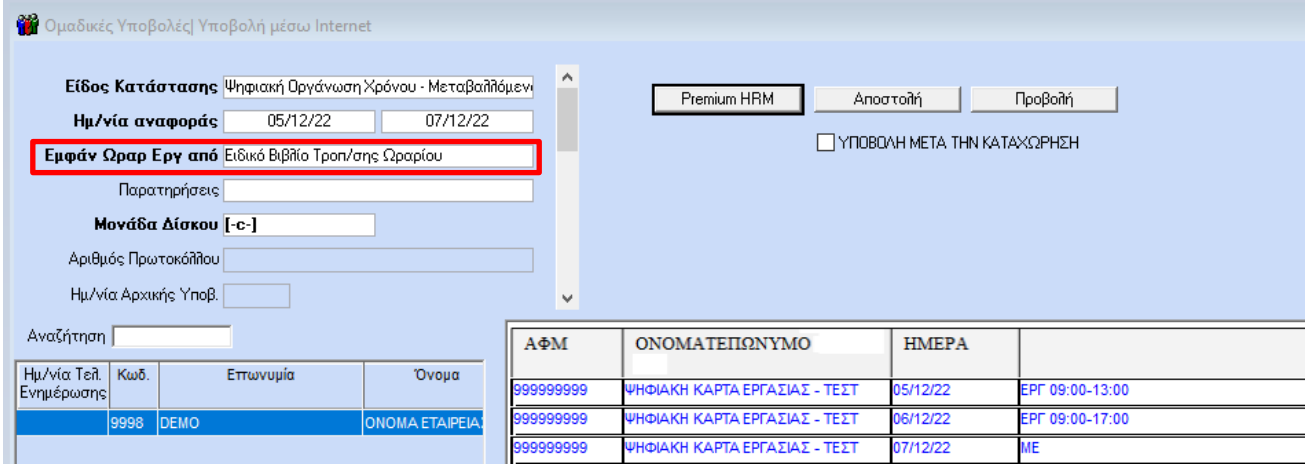

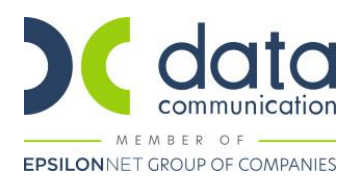

# **2. Μεταβαλλόμενο Ωράριο**

Η διαχείριση των μεταβαλλόμενων/κυλιόμενων ωραρίων γίνεται από τις Βάρδιες.

#### **Ψηφιοποίηση Βαρδιών**

Στις καταχωρημένες **Βάρδιες** (Βάρδιες/Πίνακες), θα πρέπει να συμπληρωθεί το πεδίο Ανάλυση Τύπου Εργασίας (1) σύμφωνα με τα παρακάτω:

- o **ΕΡΓΑΣΙΑ**, συμπληρώνετε υποχρεωτικά «Εργ. Από Εργ. Έως». Σε περίπτωση διακεκομμένου ωραρίου μπορείτε να συμπληρώσετε το «Ανάλυση Τύπου Εργασίας (2)» και «Ανάλυση Τύπου Εργασίας (3)».
- o **ΤΗΛΕΡΓΑΣΙΑ**, συμπληρώνετε υποχρεωτικά «Εργ. Από Εργ. Έως». Σε περίπτωση διακεκομμένου ωραρίου ή μη συνεχόμενης τηλεργασίας μπορείτε να συμπληρώσετε το «Ανάλυση Τύπου Εργασίας (2)» και «Ανάλυση Τύπου Εργασίας (3)».
- o **ΑΝΑΠΑΥΣΗ/ΡΕΠΟ**, δεν συμπληρώνετε «Εργ. Από Εργ. Έως».
- o **ΜΗ ΕΡΓΑΣΙΑ**, δεν συμπληρώνετε «Εργ. Από Εργ. Έως». Η τιμή «Μη Εργασία» χρησιμοποιείται για τα ωράρια μερικής μη καθημερινής ή εκ περιτροπής εργασίας.

Κατά την αποθήκευση θα εμφανιστεί το παρακάτω μήνυμα στο οποίο θα επιλέξετε Yes.

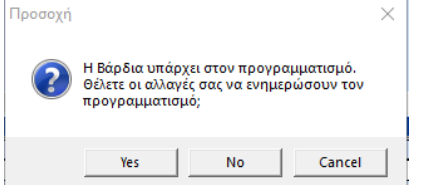

Στο παράθυρο συγχρονισμού στην Ημερομηνία Από συμπληρώνετε 01/11/22 και Ενημέρωση.

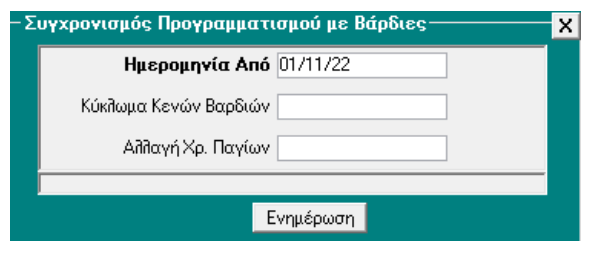

Όταν ολοκληρωθεί η ενημέρωση πατάτε ΟΚ.

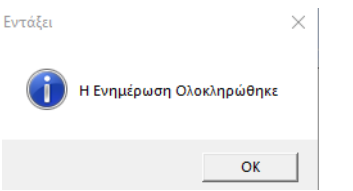

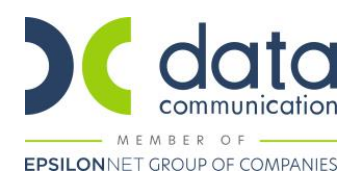

#### **Υποβολή Εντύπου «Ψηφιακή Οργάνωση Χρόνου - Μεταβαλλόμενο/Τροποποιούμενο ανά Ημέρα»**

Η εκτύπωση του εντύπου γίνεται από το μενού **«Έντυπα-Βεβαιώσεις/Έντυπα ΕΡΓΑΝΗ ΙΙ/Εκτυπώσεις/Ψηφ. Οργάν. Χρόνου Εργασίας-Σταθερό/Μετ.»**.

Η υποβολή των στοιχείων ωραρίων εργαζομένων που έχουν μεταβαλλόμενο ωράριο (βάρδιες) γίνεται ανά υποκατάστημα από το μενού **«Έντυπα-Βεβαιώσεις/Έντυπα ΕΡΓΑΝΗ ΙΙ/Υποβολή μέσω Internet/Ομαδικές Υποβολές»**.

Επιλέγετε στο Είδος Κατάστασης **«Ψηφιακή Οργάνωση Χρόνου - Μεταβαλλόμενο/Τροποποιούμενο ανά Ημέρα»**, καταχωρείτε την Ημ/νία αναφοράς από - έως, στο πεδίο «Εμφάν Ωραρ Εργ από» την τιμή **«Προγραμματισμός Βαρδιών Εργαζ/νων»**, επιλέγετε υποκατάστημα αν υπάρχει, την εταιρεία και «Αποστολή».

Εάν επιλέξετε το πεδίο «ΥΠΟΒΟΛΗ ΜΕΤΑ ΤΗΝ ΚΑΤΑΧΩΡΗΣΗ» και κατόπιν «Αποστολή» **οι εγγραφές δεν αποθηκεύονται προσωρινά στο ΠΣ ΕΡΓΑΝΗ αλλά υποβάλλονται οριστικά χωρίς τη δυνατότητα περαιτέρω ελέγχου**. Εάν δεν επιλέξετε το πεδίο «ΥΠΟΒΟΛΗ ΜΕΤΑ ΤΗΝ ΚΑΤΑΧΩΡΗΣΗ» η ολοκλήρωση της υποβολής θα πρέπει να γίνει μέσα στο ΠΣ ΕΡΓΑΝΗ πατώντας το κουμπί «Προβολή».

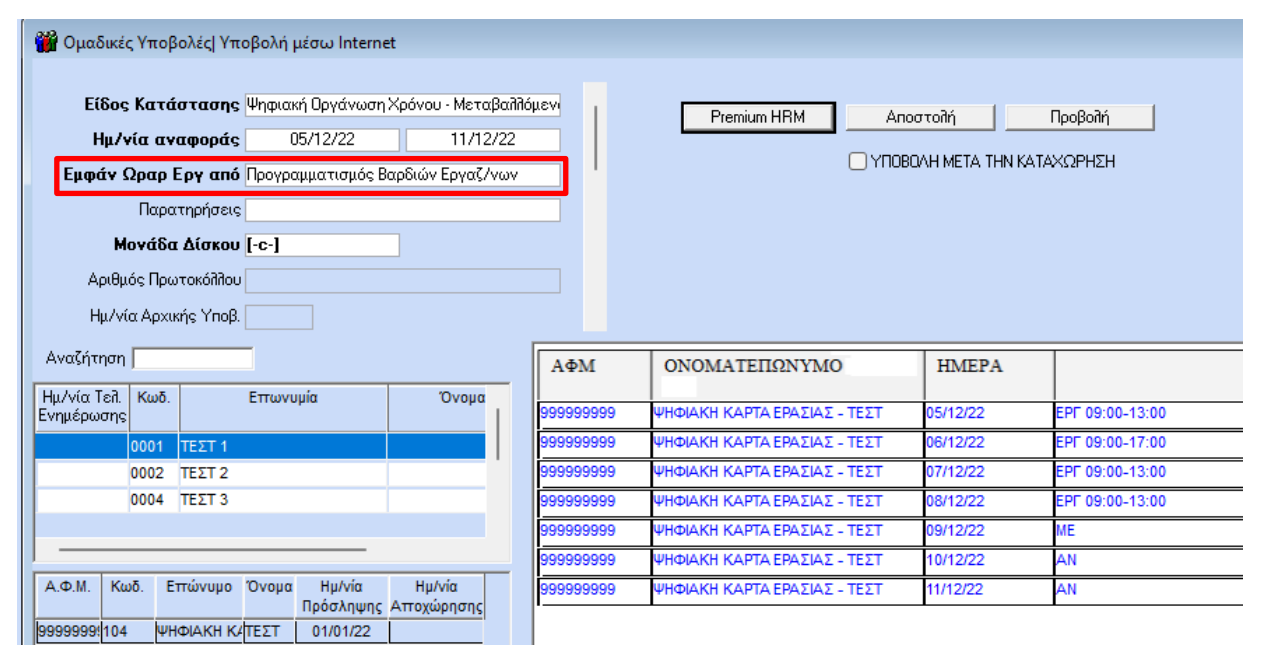

# **Διαχείριση τροποποιήσεων μεταβαλλόμενου ωραρίου**

Σε κάθε περίπτωση τροποποίησης του προγραμματισμού βαρδιών (είτε αφορά μία ημέρα είτε μεγαλύτερο διάστημα), θα πρέπει πρώτα να καταχωρήσετε στον προγραμματισμό βαρδιών τις νέες βάρδιες και στη συνέχεια να υποβάλλετε το έντυπο για το διάστημα που μεταβάλλετε.

#### **ΣΗΜΑΝΤΙΚΟ!!!**

- 1. Σε κάθε περίπτωση ισχύει η πιο πρόσφατη δήλωση ωραρίου για κάθε ημέρα εφαρμογής. Για παράδειγμα αν υποβληθούν για την ίδια ημέρα και τον ίδιο εργαζόμενο 10 διαφορετικές δηλώσεις ωραρίου, η εικόνα του εργαζομένου στο ΠΣ ΕΡΓΑΝΗ θα έχει την τελευταία υποβολή.
- 2. Αν το ωράριο του εργαζόμενου έχει ξεκινήσει τότε μπορεί να γίνει αλλαγή στο τρέχον ωράριο μόνο όσον αφορά τη λήξη του.
- 3. Δεν μπορεί να αποσταλεί εκπρόθεσμη δήλωση ωραρίου.
- 4. Θα πρέπει να δηλωθεί ωράριο Εργασίας ή Τηλεργασίας και στις ημέρες που υπάρχει Άδεια Ασθένεια Εξάμηνο ΟΑΕΔ.